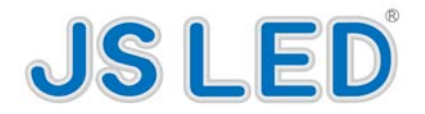

# LED Message Board

# JE-P17.5RG-XXXX

# User Manual

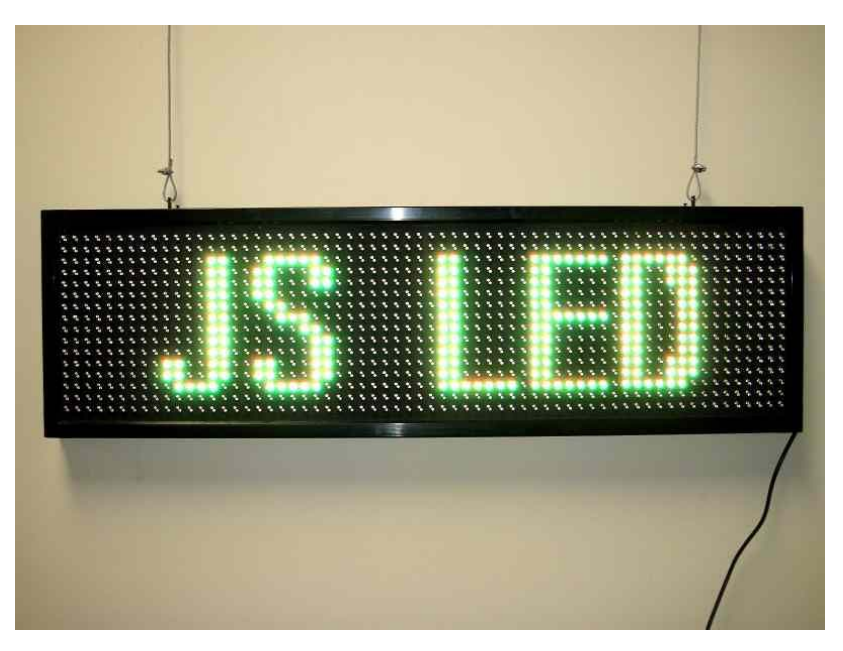

### **1.Safety attentions**

- Please insert power supply accurately,or else it is likely to cause fire because of over heat.
- Please don't insert several power supplies at one time. If that ,it may cause fire because of over heat.
- Please don't bent power supply. Escape deformation from stress. If that, it cannot work normally because of malpowersupply ,even cause fire.
- Please pull out socket and contact with service center if smoke and peculiar smell gives out. If continue using, fire can be caused.
- Please hold power supply with dried hands, or else you will get an electric shock.
- Escape from reforming display itself, or else electric shock and fire can be caused.
- Escape from striking or dropping when display is in transit, or else it will cause malfunction in display.
- Make sure display fixups very well, in case of damage to the the display and human body.
- Escape from vibration and magnetite in order to avoid malfunction.
- Keep off tearing down remote controller freely.

### **2. Product features**

- 2.1 Super pixels: Support 480 dots in height at most ;Support 320 dots in length at most.
- 2.2 Remote controller controlling, the program language of the screen supports Chinese, English and Korean; the font support Russian,Arabic,Spanish,Hungarian and Vietnam; the picture supports characters of each country.
- 2.3 Support date, time,stop watch and count down.

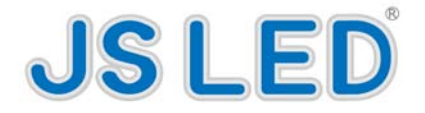

- 2.4 Support animation, pictures, over 200 built-in animations and pictures, including hotel, catering, work, traffic, festival, commonality sanitation, animal, plant, brand and design for name brand of the world. The contents are vivid and visualize,and the effects are excellent. They can be inserted into the messages by the remote controller, which is convenient in every trade.
- 2.5 Support displaying temperature and humidity in real time.
- 2.6 Each display can be kept in landscape and upright, set freely.

2.7Input mode of editting Chinese is the same as the mode of editting short message in mobile phone, simple and easy to use. Each character and letter edited can be set at the following functions: color, font, character movement mode, zoom, overstriking, dip and so on.

2.8Support dual English input of remote controller.

2.9Passwords can be set in the screen: 10 grades brightness adjustable,support self-regulation of brightness according to period of time.

2.10There are 25 kinds of enter, stay and exit of each piece of message ;The movements are novelty and special;The visual effects are excellent; Moreover, the play is fluent with no pause.Users can set movement mode by themselves,also use self-setup of the system, operating simple and practical.

2.11Frame of the display is designed with aluminum, portable, durable and shakeproof ,can be used indoor.

2.12The NEON for exclusive use adopts unique full color LED for the background of the display, and play with main display area synchronously. The effect is unique, and has the strongest visual wallop. It doesn't need operating system, only to use a remote controller to edit professional NEON effect. The small power dissipation,long ife ,high brightness and rich effect can take place of the traditional NEON.

2.13Save electricity more than 50 percent, compared with the same kind production. The lowest electricity dissipation can issue message for you out of burden.

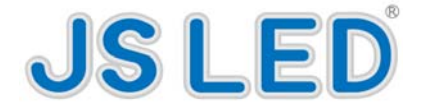

### **3.Specification for operating remote controller**

#### **3.1Specification for keys function of the remote controller**

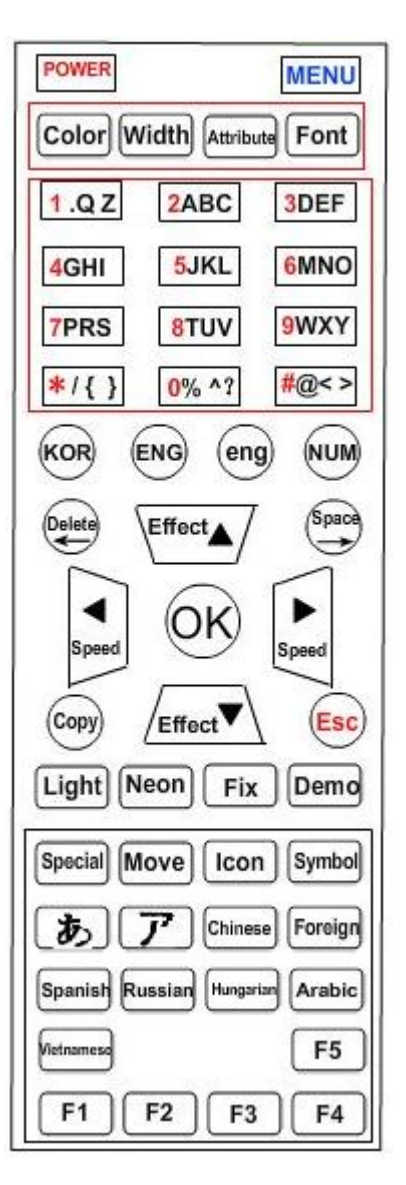

**3.1.1: POWER**: Switch controlling to open or close the display. Press OPEN one time, then press it again to close.

**3.1.2**: MENU, the first operation to enter display to add/modify/setup contents.

**3.1.3**: **Color**: Change color of each character, for example, the content input is "Hello  $\mathbf{I}$ ", if you want to change to

"Hello",the operating is as the following:Press for four times in order to make the cursor surround "e",namely" $H$  $e$ 

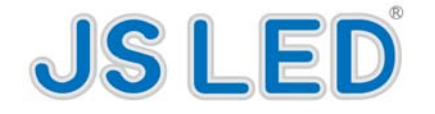

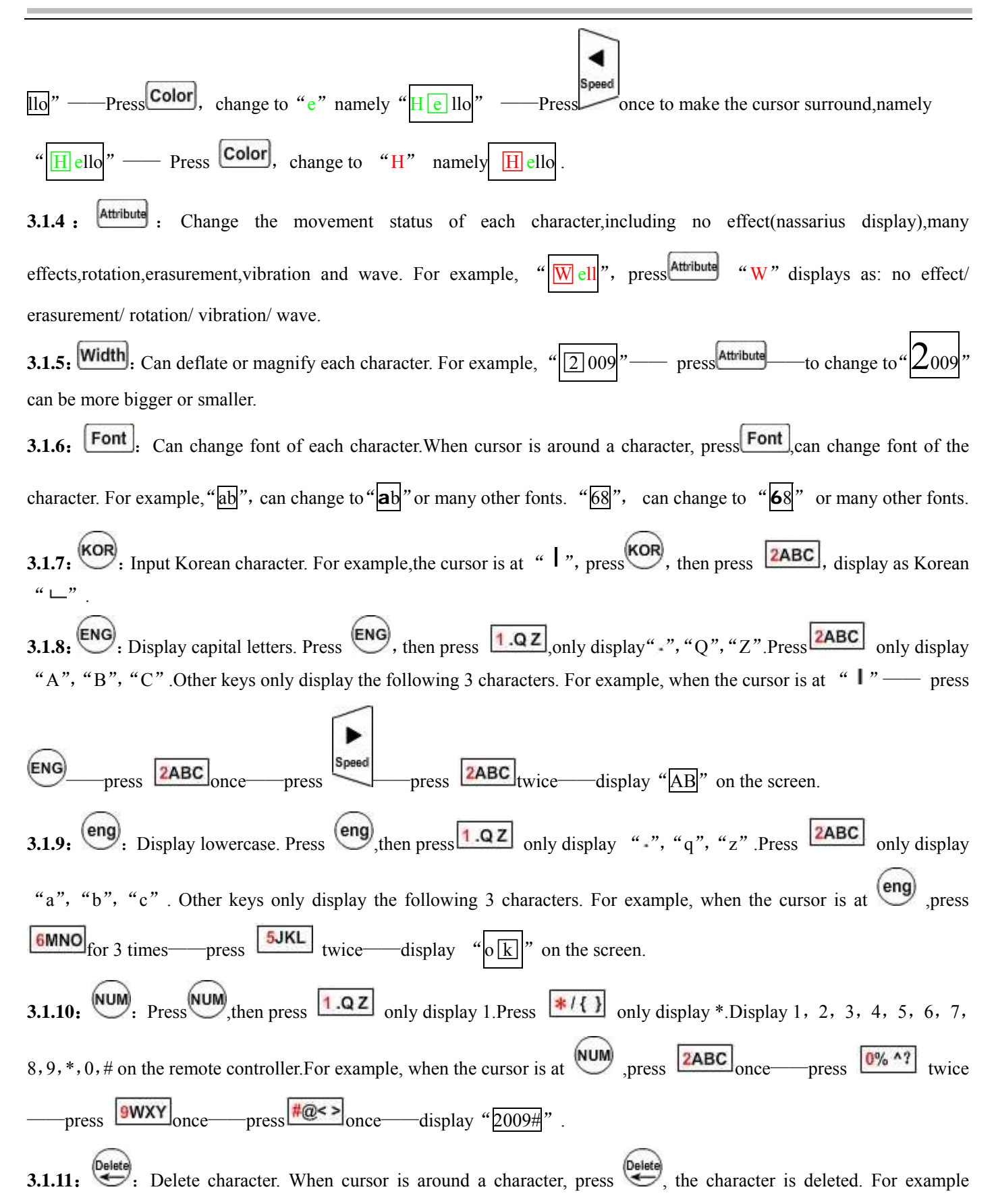

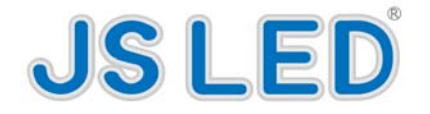

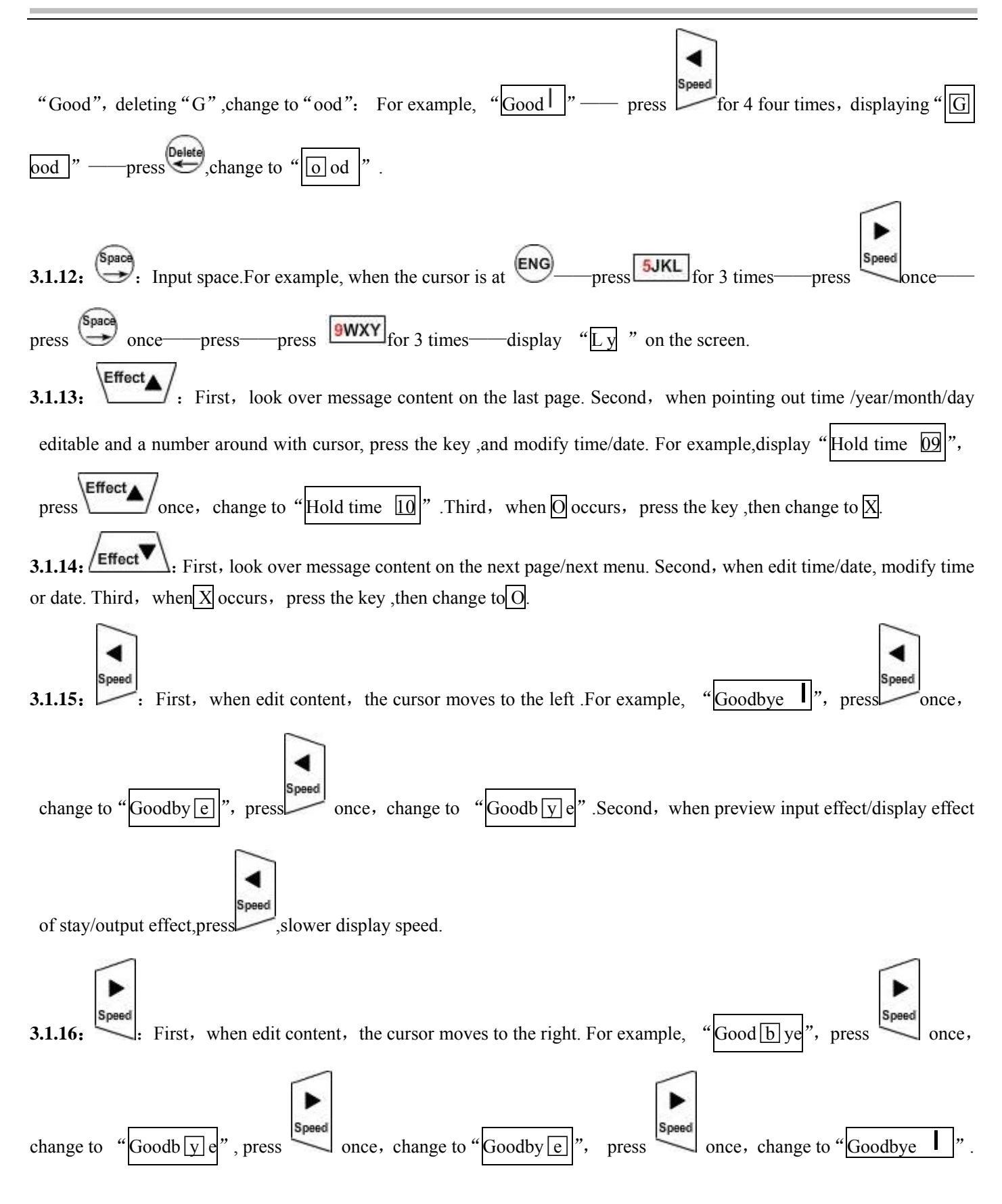

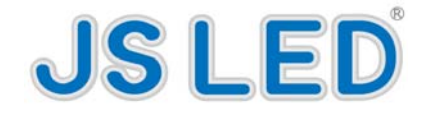

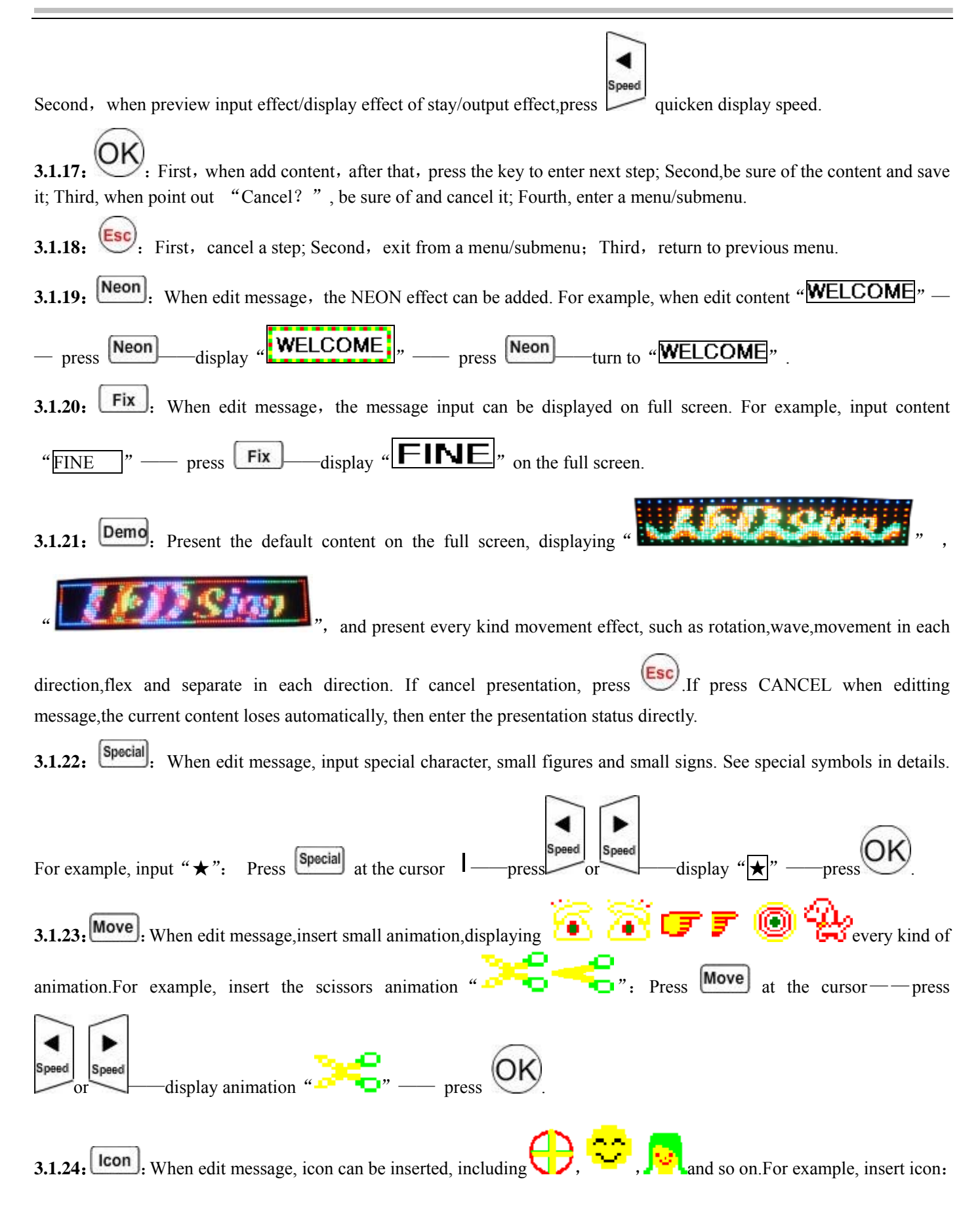

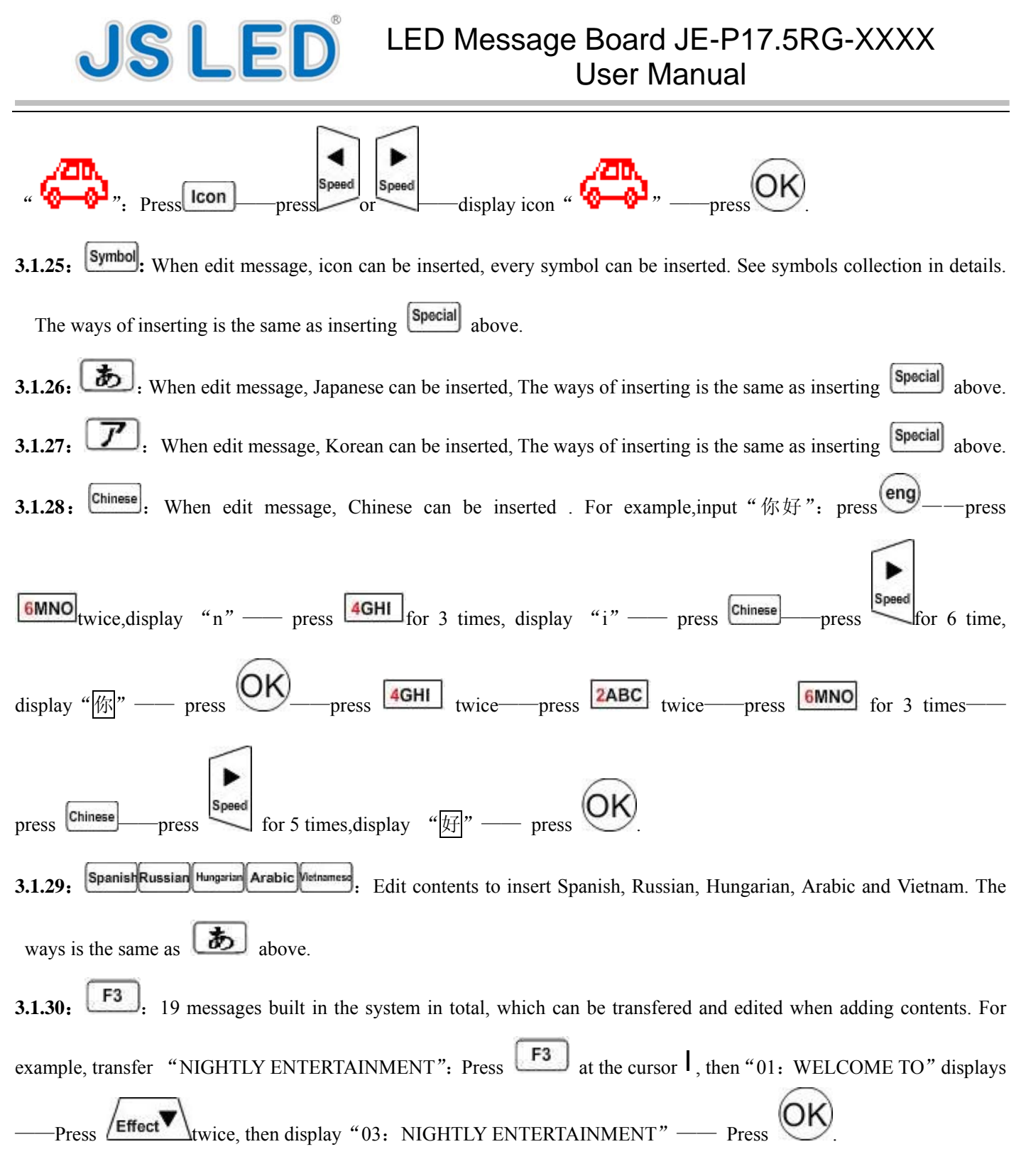

#### **3.2Illustrating how to add contents, input effects, display effects of stay and output effects**

◆For example,input "House 08 V " on the screen with the input effect "move in four sides", 6-second display effect of stay"across change color",the effect of exit "separate in four sides" ,connect the last sentense. Operate as the following:

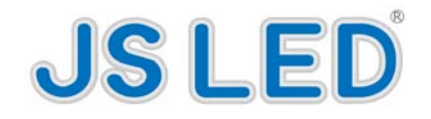

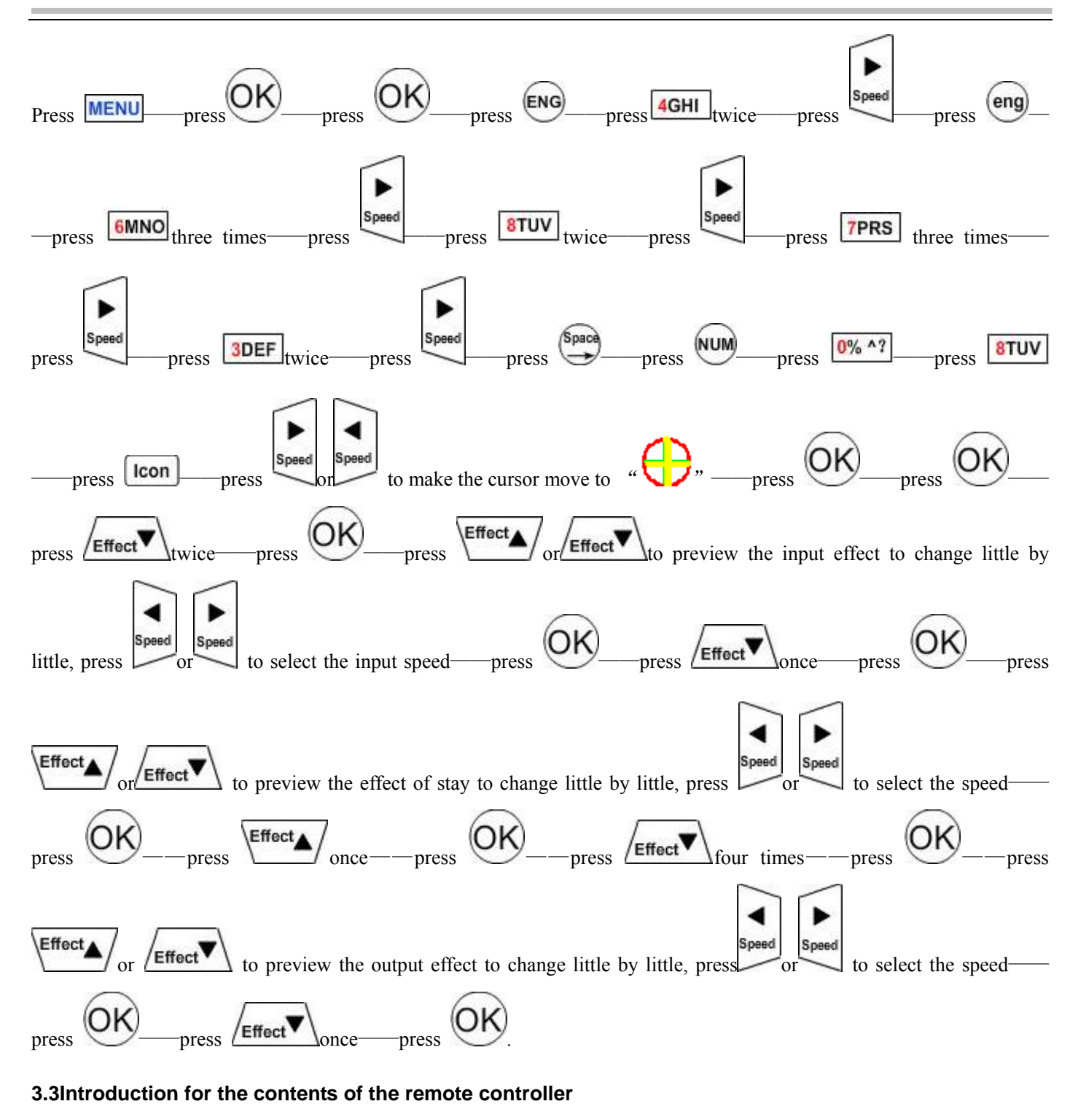

### **[1] Add contents**

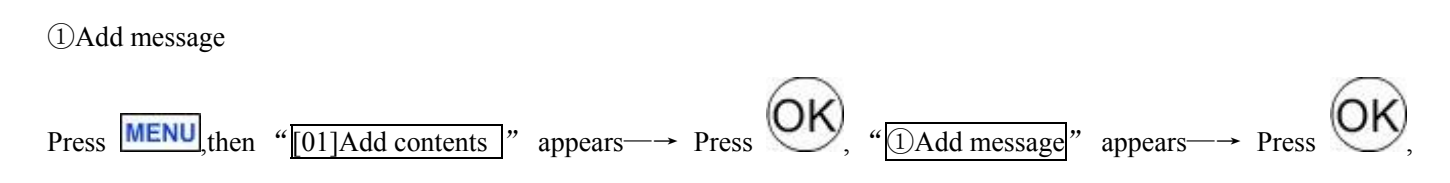

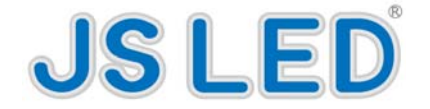

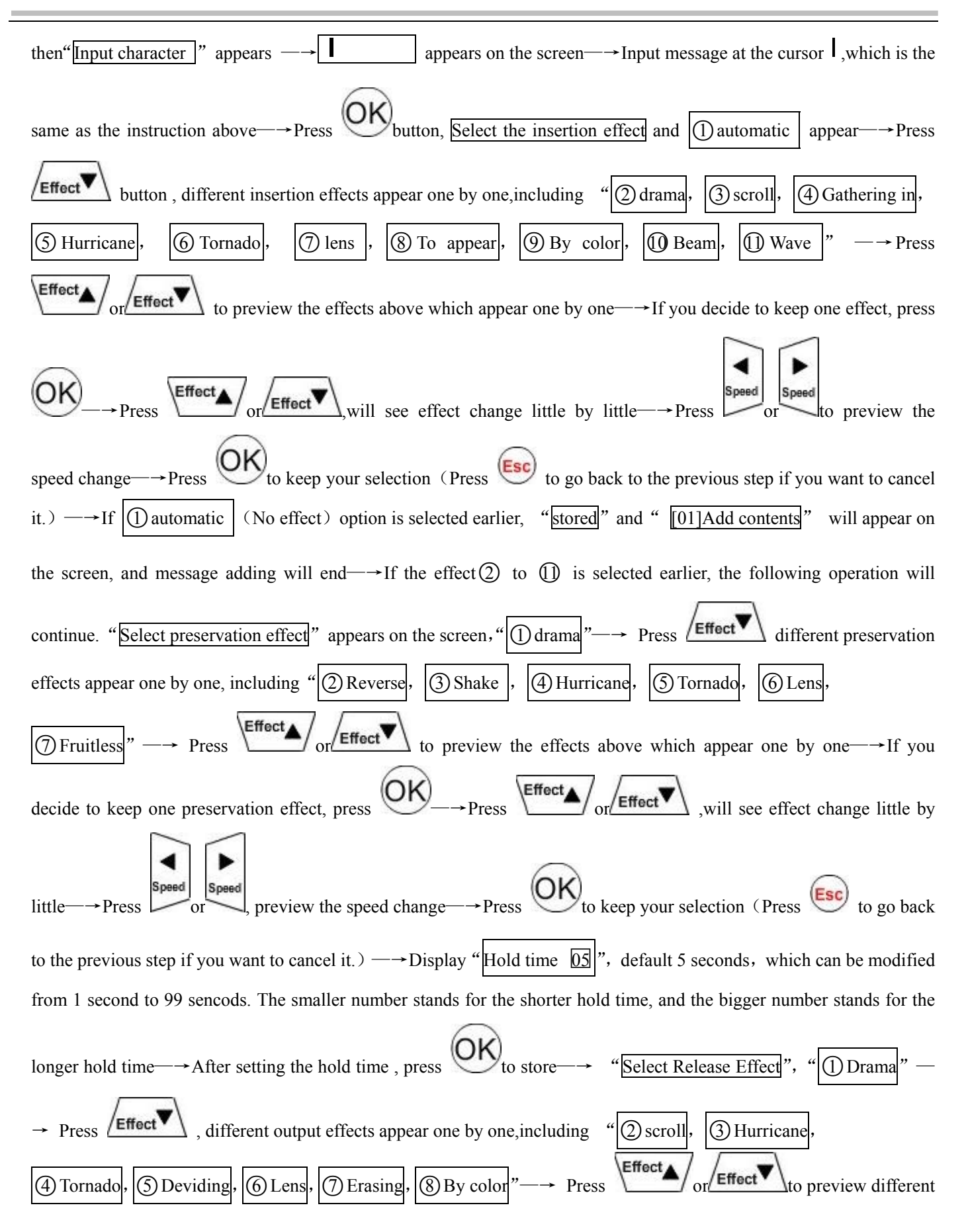

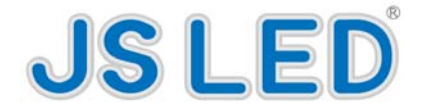

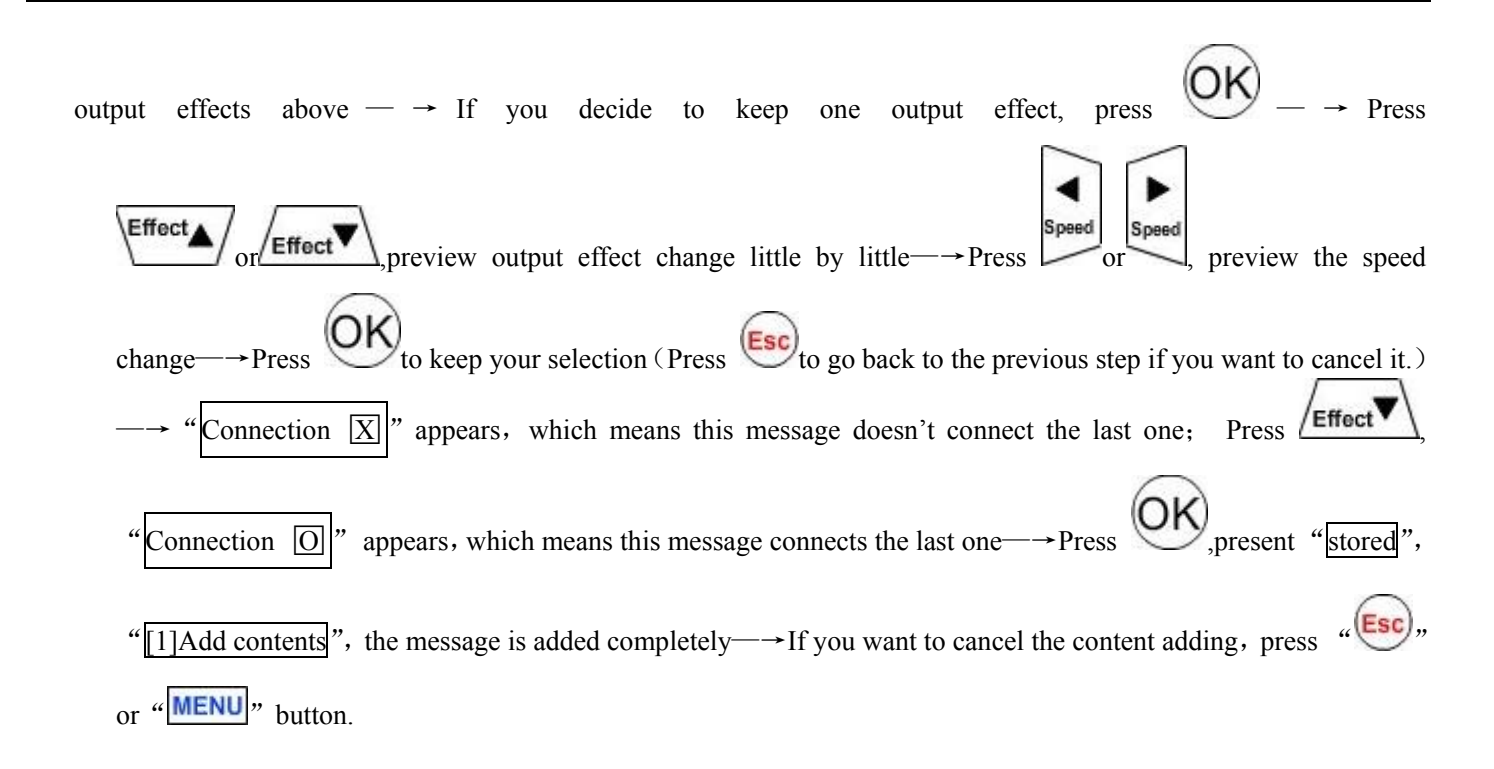

### ○**2 Dual line English message**

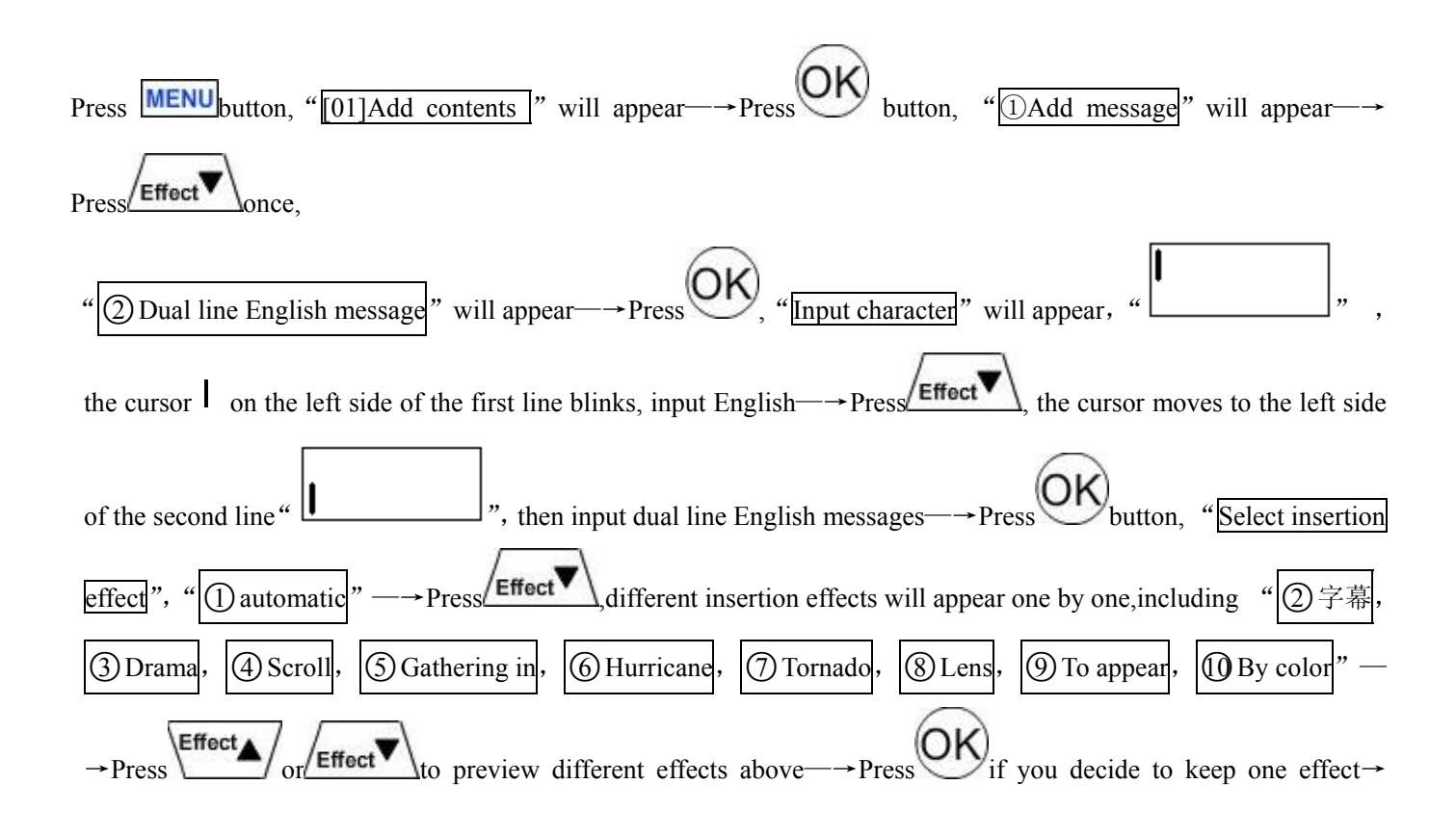

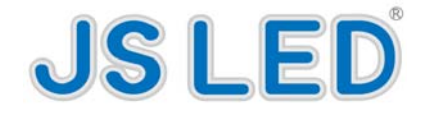

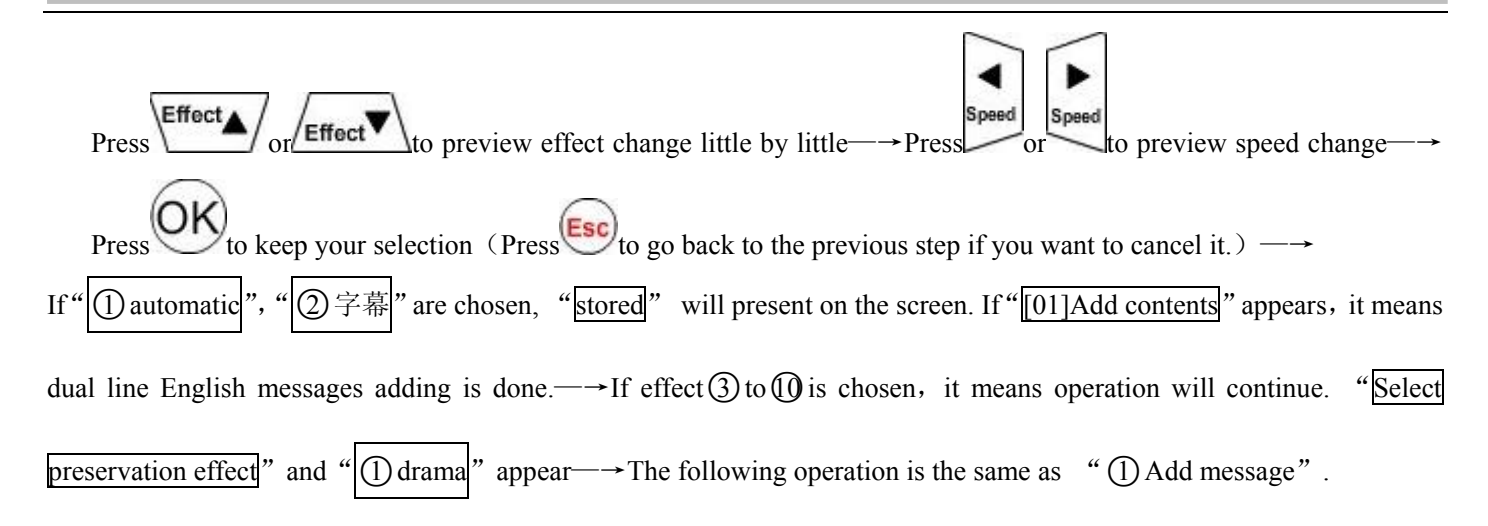

○**3 Image** 

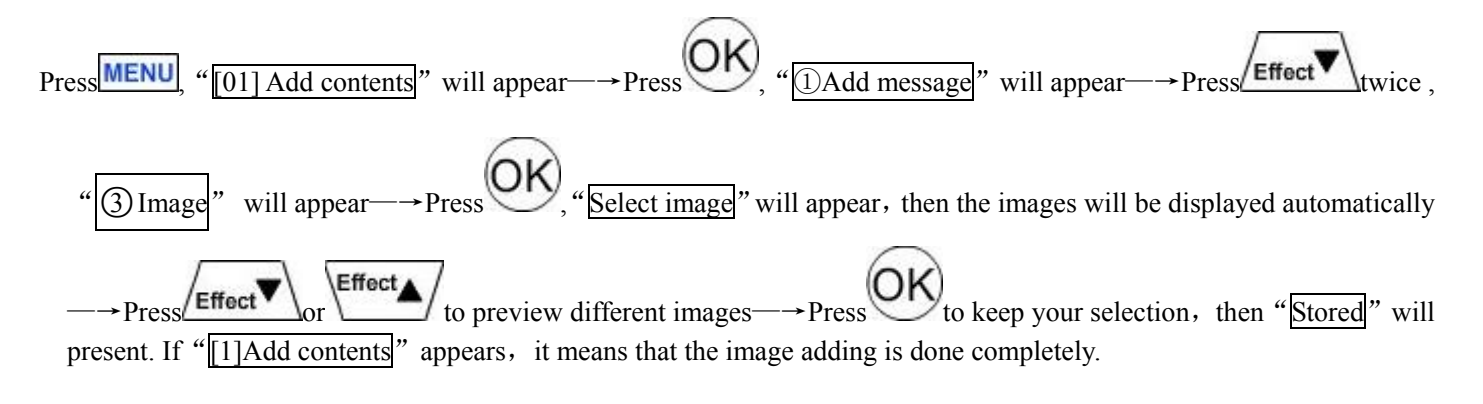

# ○**4 Add picture**

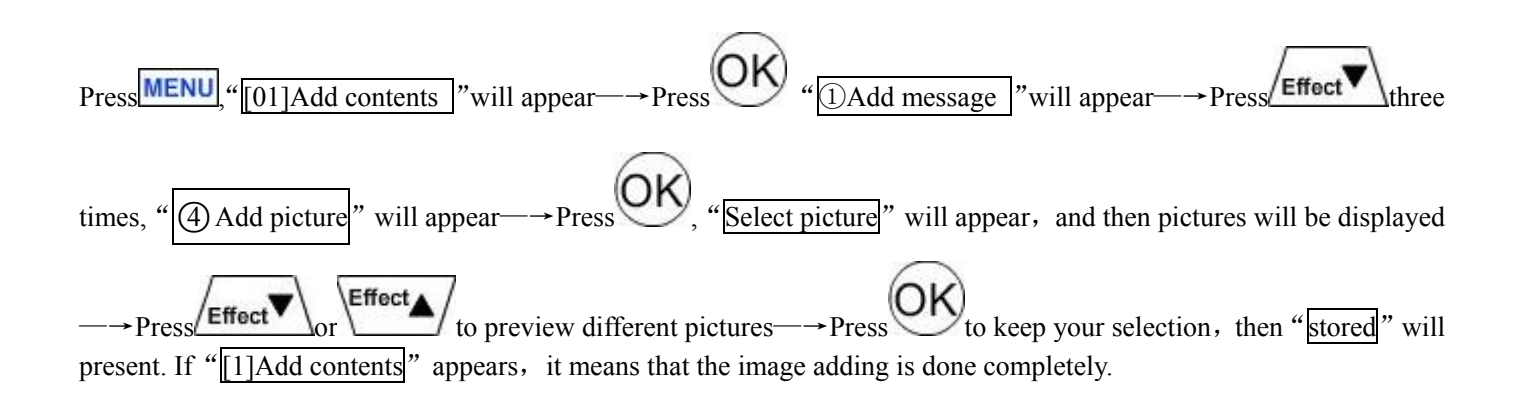

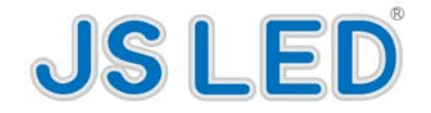

## ○**5 Add Video**

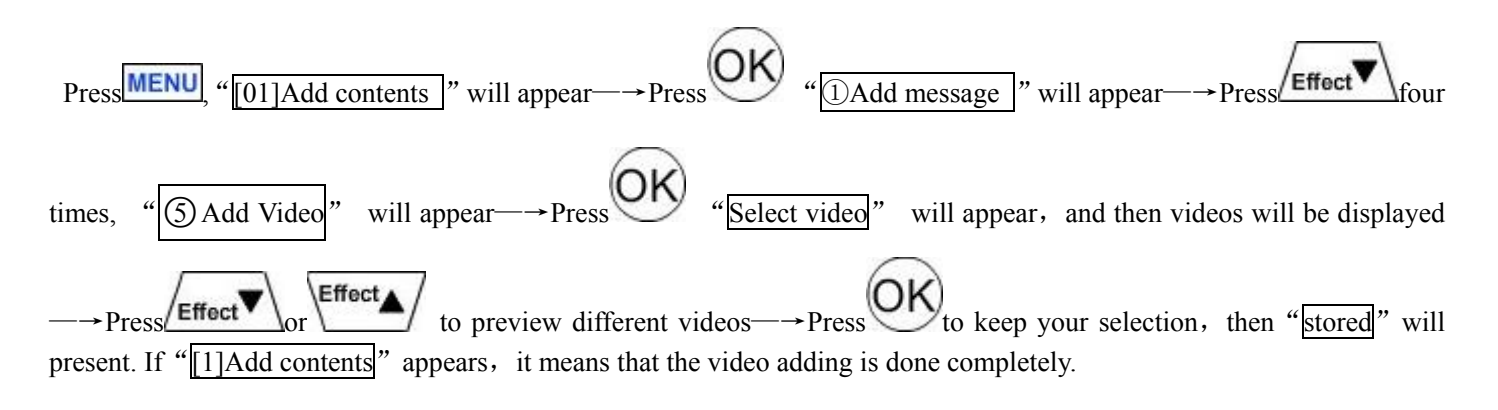

## ○**6 Display date**

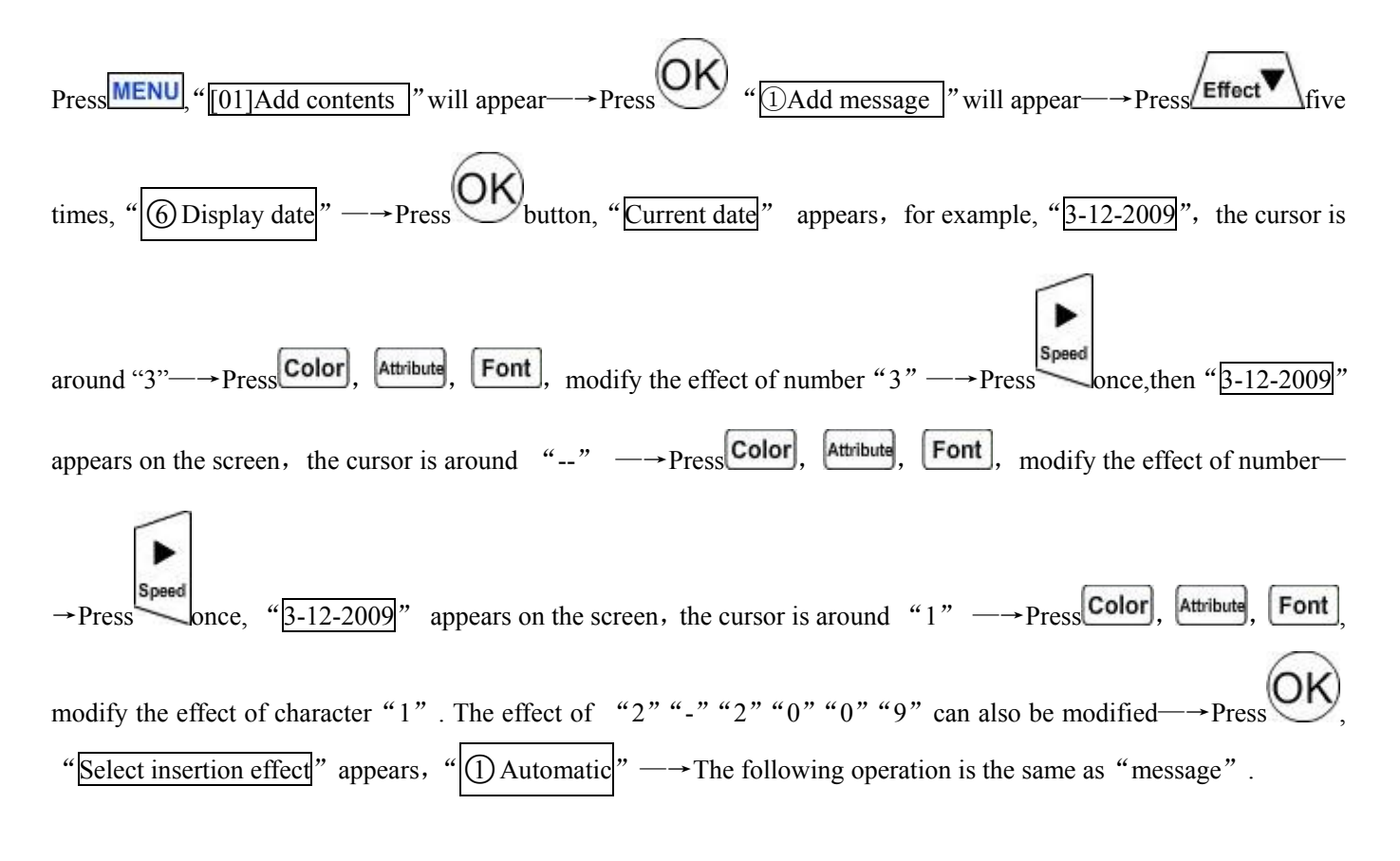

## ○**7 Display time**

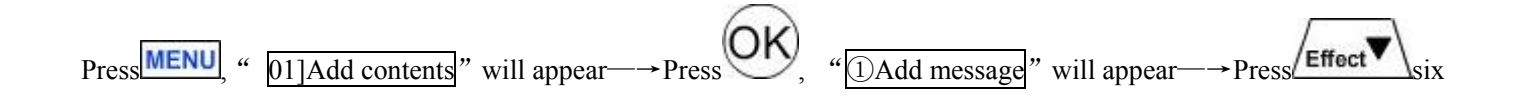

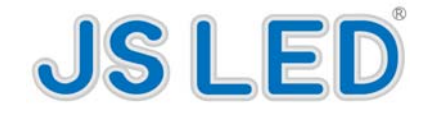

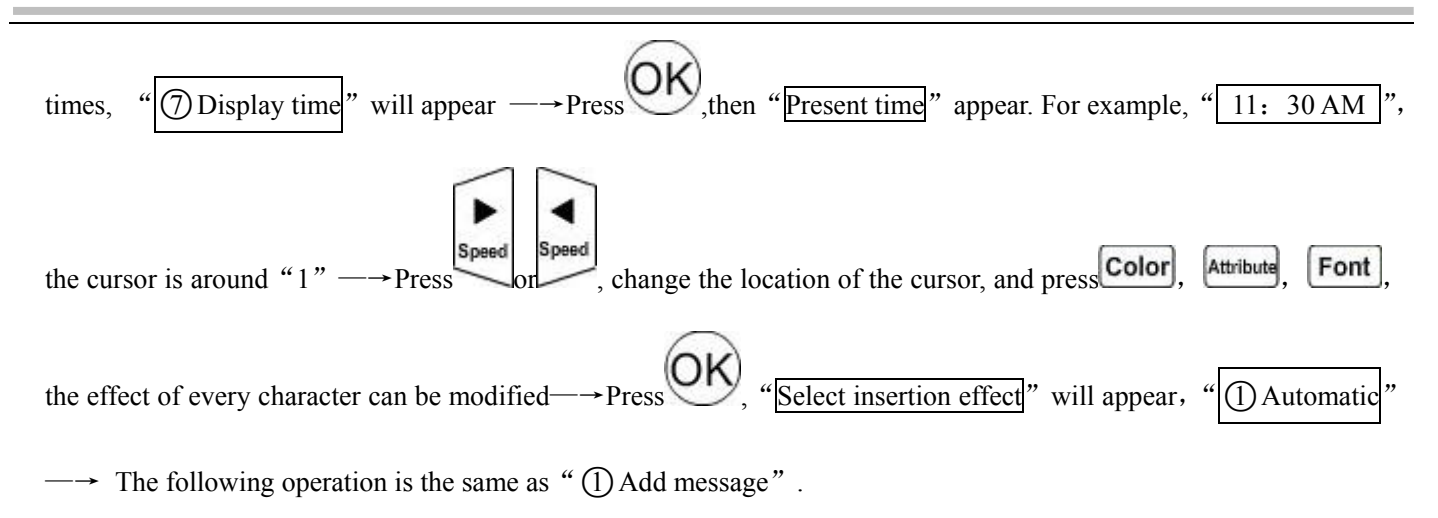

### ○**8 D-Date**

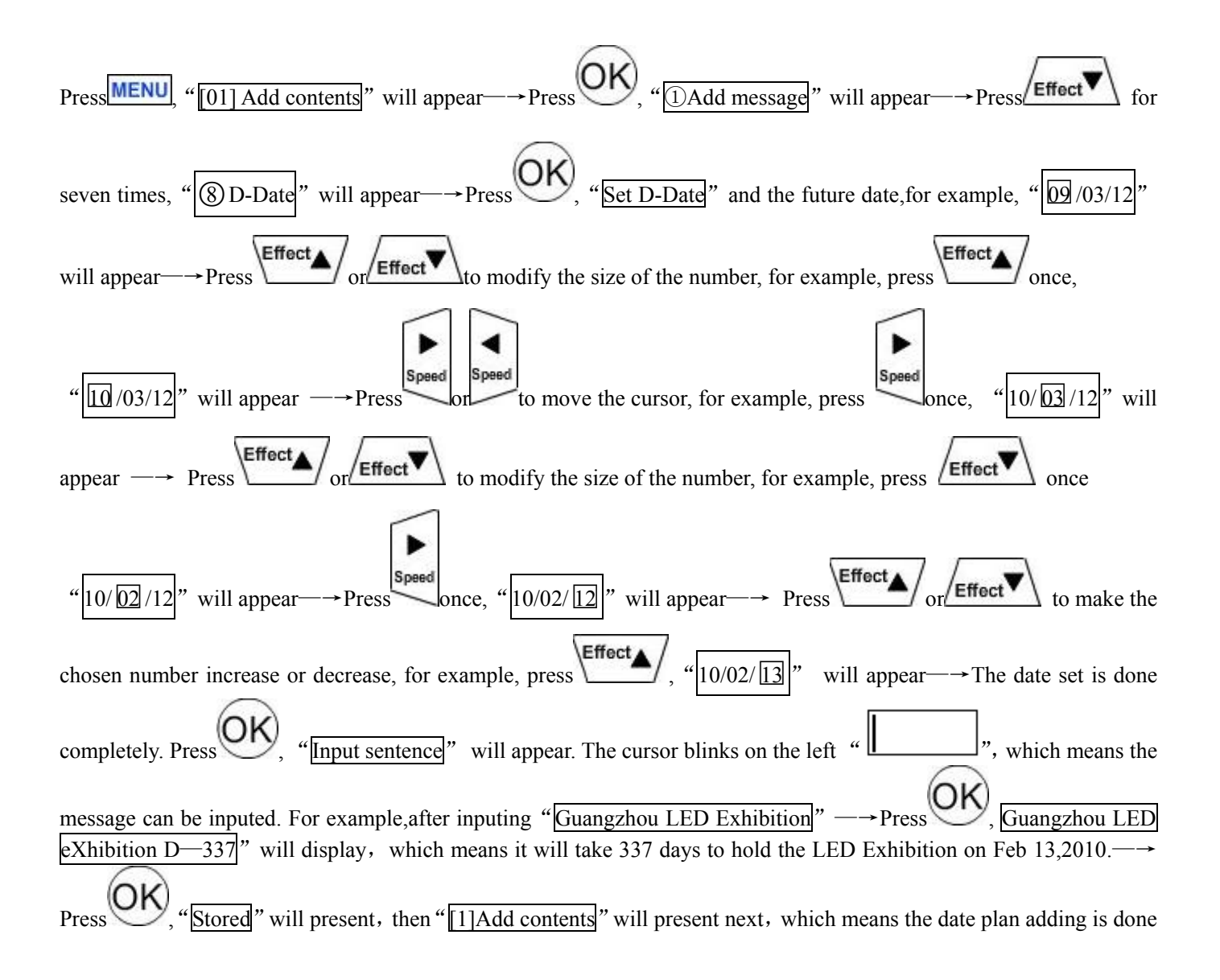

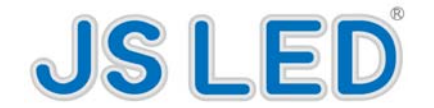

completely.

## ○**9 D-Time**

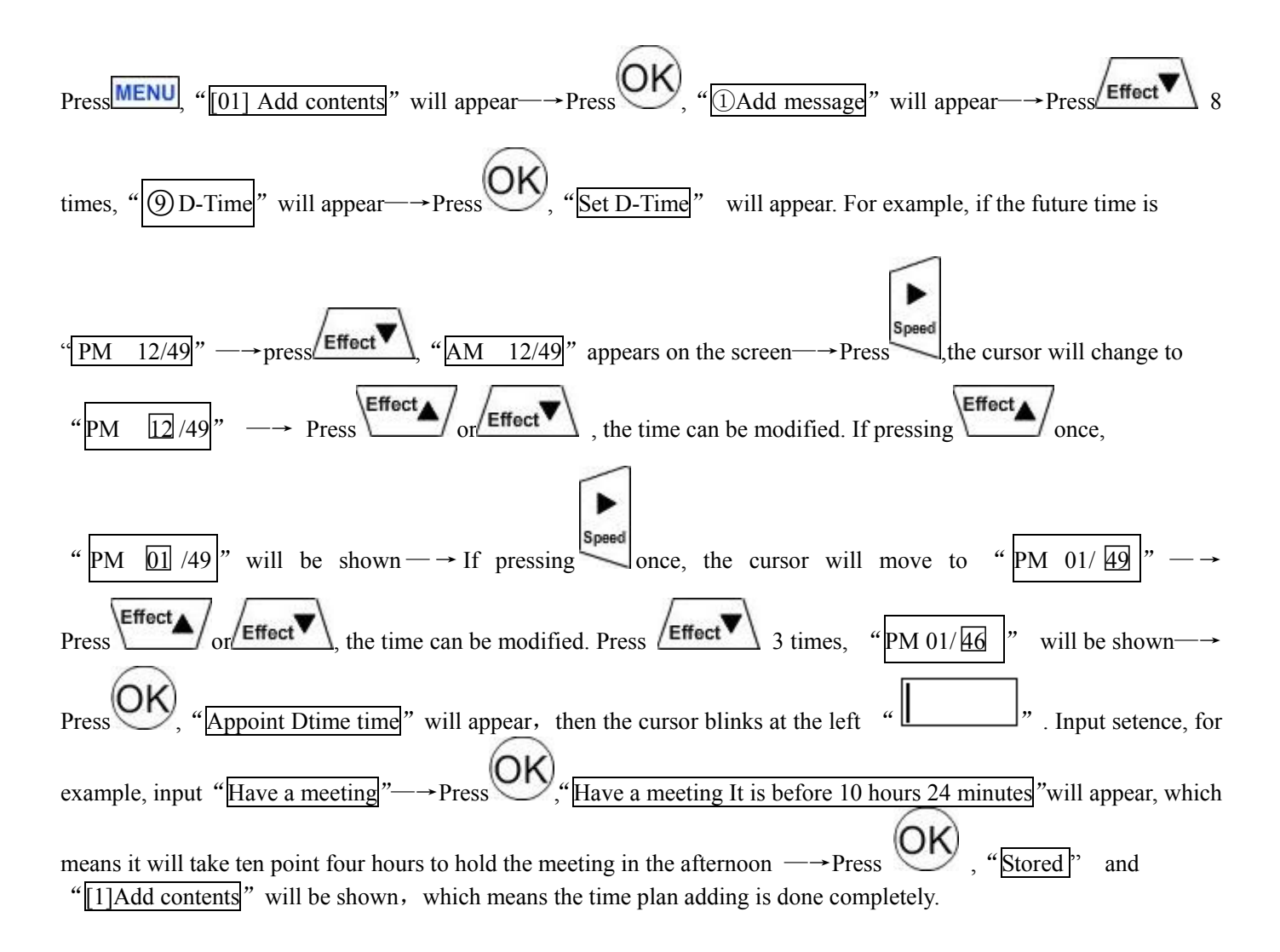

### ○**10 Display Temperature or**○**11 Display Humidity**

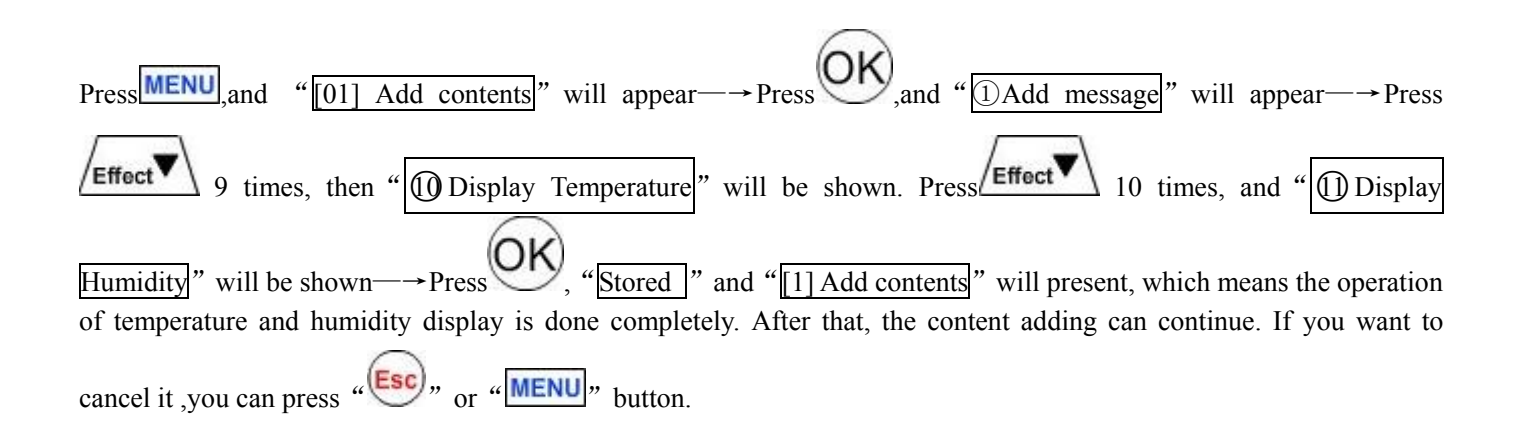

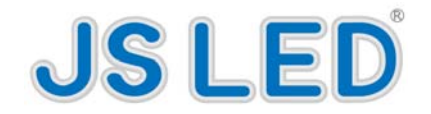

## ○**12 ADD EVENT**

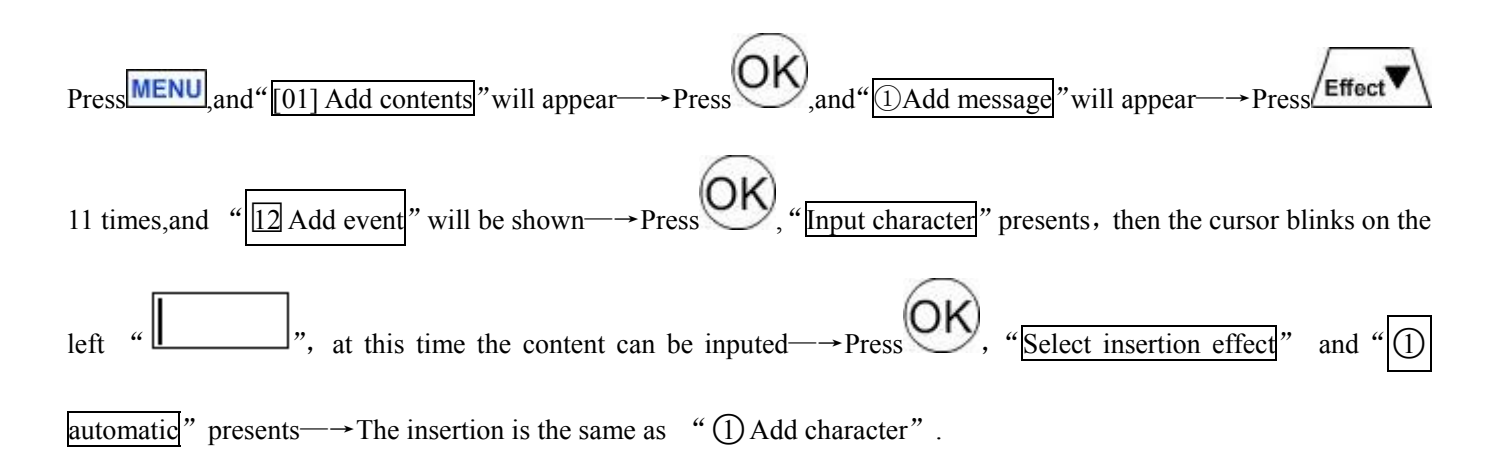

### **[2] MODIFY CONTENTS**

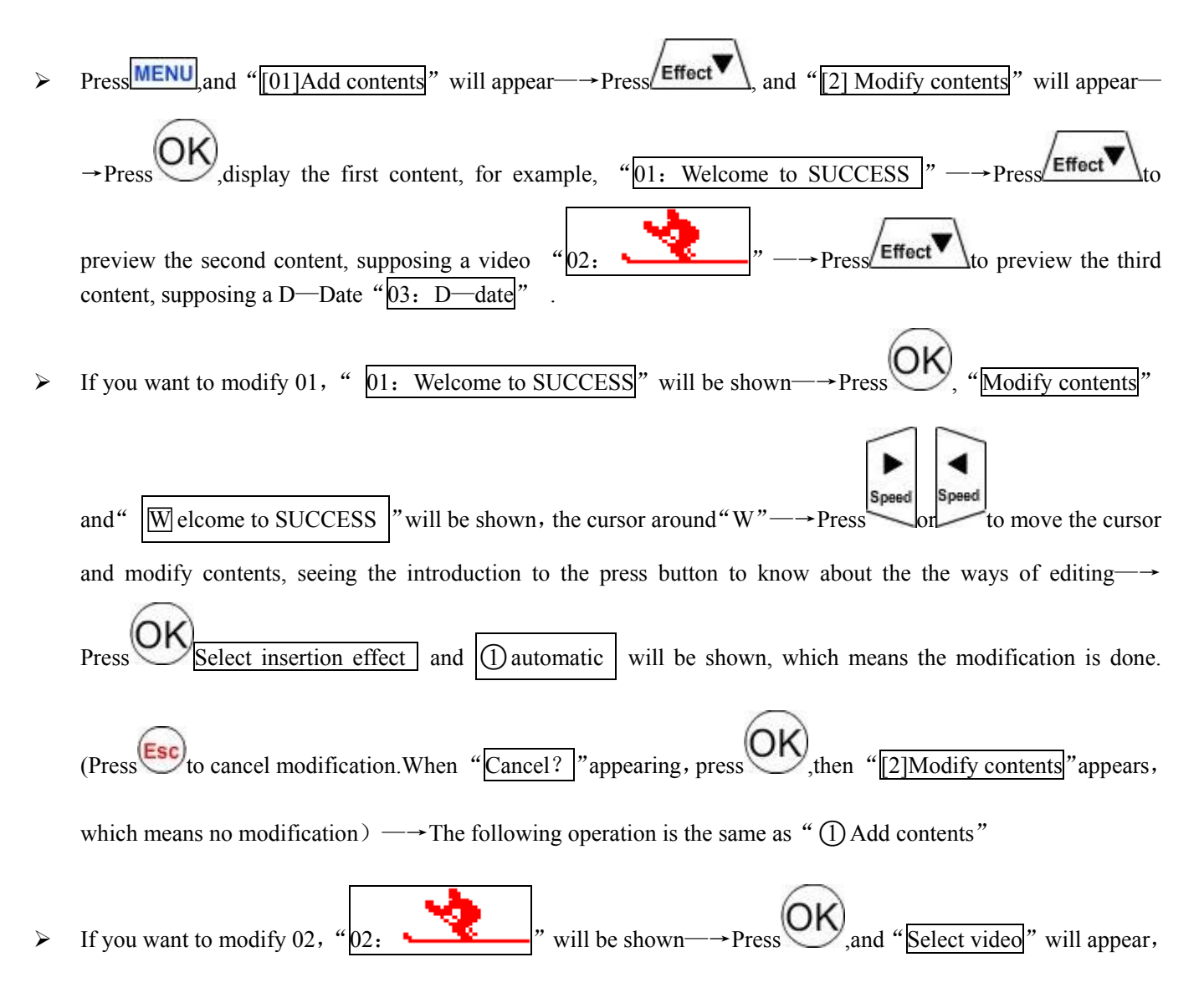

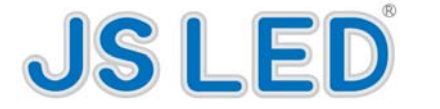

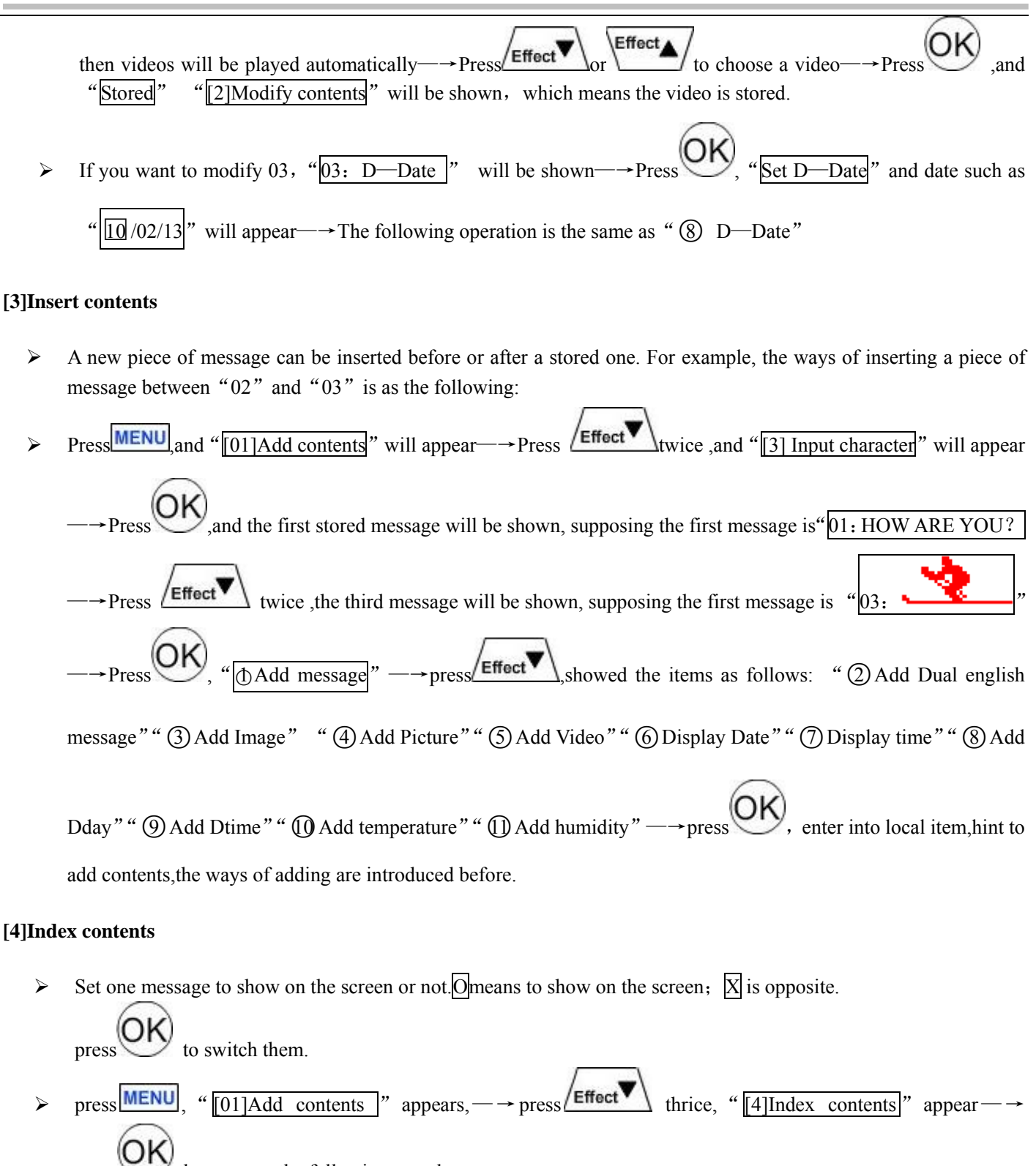

 $p$  then appear the following samples

 $\begin{array}{c} \text{(OL)}\\ \text{(I: } \text{O} \text{ How ARE YOU?} \end{array}$ ", which means show the message on the screeen—→press  $\begin{array}{c} \text{(OK)}\\ \text{(change to "01:)} \end{array}$ 

 $\boxed{\text{X}}$  HOW ARE YOU? ", which means that do not show the message on the screen—→press  $\boxed{\text{Effect}}$ 

![](_page_16_Picture_0.jpeg)

![](_page_16_Figure_2.jpeg)

## ○**1 Increment mode**

![](_page_16_Figure_4.jpeg)

![](_page_17_Picture_0.jpeg)

![](_page_17_Figure_1.jpeg)

![](_page_18_Picture_0.jpeg)

![](_page_18_Figure_2.jpeg)

### ○**3 Timer-on**

Set the sign timet on, whoes way is the same with the above " $(1)$  Set time"

## ○**4 Timer-off**

Set the sign timer-off,whoes way is the same with the above "(1) Set time"

![](_page_19_Picture_0.jpeg)

### **[9] Setting up**

## ○**1 Reservation**

![](_page_19_Figure_4.jpeg)

press  $\sum$ , switch to "Reservation  $\overline{X}$ ", which means to close the funcation of reservation

## ○**2 Sound**

- Sound  $\|\overline{O}\|$ ", which means that it sounds when pressing the remote.
- press to switch to "Sound  $|\overline{X}|$ ", which means to keep quite when pressing remote
- $\triangleright$  (3) Direction
- $\triangleright$  "Direction Horz", which means that the display screen contents is horizonal display, which is used when placing the sign horizonally
- ress to switch direction, when "Direction Vet", which means that the display screen contents is vertical

display,which is used when placing the sign vertically.

## ○**4 Password**

Password  $\boxed{X}$  ", which means to use password to close. No password necessary when entering into menu. The system

default "Password $|\overline{X}|$ " as close password.

- press  $\bigcup$ , it changes to "Password  $\lbrack\text{O}\rbrack$ ", which means open the password.Password is neccessasy when entering into menu,and "Password[□ ]" appear,Please make sure that reinput the password in "[7]Password" and then start to use the passwor,if you forget it,you can not go into the menu.
- $\triangleright$  (5) Brightness
- $\triangleright$  "Brightness  $\overline{10}$ ", means that the brightness is 10, press  $\overline{\text{Effect}}$  or  $\overline{\text{Effect}}$  to alter the brightness,the bigger the

![](_page_20_Picture_0.jpeg)

number,the higher the brightness,the smaller the number,the lower the brightness.

 $\triangleright$  press  $\left(\text{Esc}\right)$  to return back

### **[10]CDMA**

## ○**1 Receive message**

Receive message  $\overline{X}$ , which means to close the CDMA receiving message funcation to switch to "Receiving message  $\boxed{O}$ ", which means CDMA receiving message funcation is open

○**2 Delete message**:It can delete messages.

### **[11] TPEG NEWS**

## ○**1 NEWS Receive**

NEWS Receive  $|\overline{X}|$ ", which means to close the news receive funcation press  $\bigcup_{\text{switch to}}$  "Receive  $\boxed{0}$ ", which means open the news receive funcation  $\triangleright$  (2) NEWS Categori  $\overline{O}$  Society  $\overline{X}$  " appears, press  $\overline{C}$   $\overline{C}$   $\overline{C}$  appears, press  $\overline{C}$   $\overline{C}$  appears, press  $\overline{C}$  $\boxed{\textcircled{2}}$  Politics  $\boxed{\text{X}}$ ", " $\boxed{\textcircled{3}}$  Entertainment  $\boxed{\text{X}}$ ", " $\boxed{\textcircled{4}}$  Sports  $\boxed{\text{X}}$ ", " $\boxed{\textcircled{5}}$  Business  $\boxed{\text{X}}$ ", " $\boxed{\textcircled{6}}$  National  $\boxed{\text{X}}$ Tech/IT  $\overline{X}$  ", " (8) Whether  $\overline{X}$ "  $\triangleright$  " $\overline{X}$ " which means to close the column,press  $\overline{O'}$  to change to  $\overline{O}$ ", which means to open the column,press  $\overline{C}$ to return back.

### **[12]Manager**

 $\triangleright$  Hint to input Certification [□ ]", "9883" is defaulted by the system

![](_page_21_Picture_0.jpeg)

![](_page_21_Figure_2.jpeg)

### **4.Special characters and symbols**

①**Characters and symbols:**press  $\left(\frac{\overline{H}}{12}\right)$ , the related characters showed as follows: # \$ % & ' ( ) \* + , - . / : ; < = > ? @ [ \ \ ] ^ \_ ' { | }

![](_page_22_Picture_0.jpeg)

②**Special Characters:**:**press to show the following special characters and symbols:** 

## 1 2 3 4 5 6 7 8 9 0 A B C D E F G H I J K L M N O P Q R S T U V W X Y Z a b c d e f g h i j k l m

n o p q r s t u v w x y z ※ ☆ ★ ○ ● ◎ ◇ ◆ □ ■ △ ▲ ▽ ▼ ◁ ◀ ▷ ▶ ♤ ♠ ♡ ♥ ♧ ♣

⊙ ◆ ■ ♨ ☎ ☎ ☜ ☞ ♬ G ㈜ № an pn Tel ℃₩

5,All the insertion,Prezervation and Release Effects

#### **5.1Insertion effect**

(1) Automatic: no preservation effect and release effect. (2) Drama (3) Deviding: characters devided towards up/down/left/rignt (4) Gathering: gathering characters along left/right/up/down/catercorner (5) Hurricane (6) Tornado  $\sigma$  Lens: make characters amplify or shrink towards different directions  $\circ$  To appear  $\circ$  By color  $\circ$  Beam: like laser  $(1)$  Wave: message displayed with the effect of wave

#### **5.2Preservation effect**

(1) Drama (2) Reverse: displaying characters by different colors (3) To shake: character or symbol shakes along left/right/up/down/catercorner  $\overline{4}$  Hurricane  $\overline{5}$  Tornado  $\overline{6}$  Lens  $\overline{7}$  Automatic(No effect)

#### **5.3Release effect**

(1) Drama (2) Scroll (3) Hurricane (4) Tornado © Deviding : message devided to different shapes towards up/down/left/right  $\overline{6}$  Lens $\overline{7}$  Erasing: characters erased towards different directions  $\overline{8}$  By color